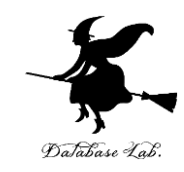

1

# pd-7. データベース,JSON, NoSQL データベース

# (Python による ICT システム)

URL: https://www.kkaneko.jp/de/pd/index.html

金子邦彦

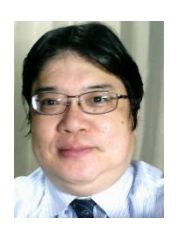

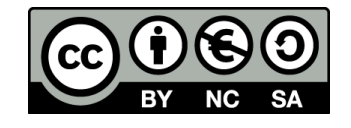

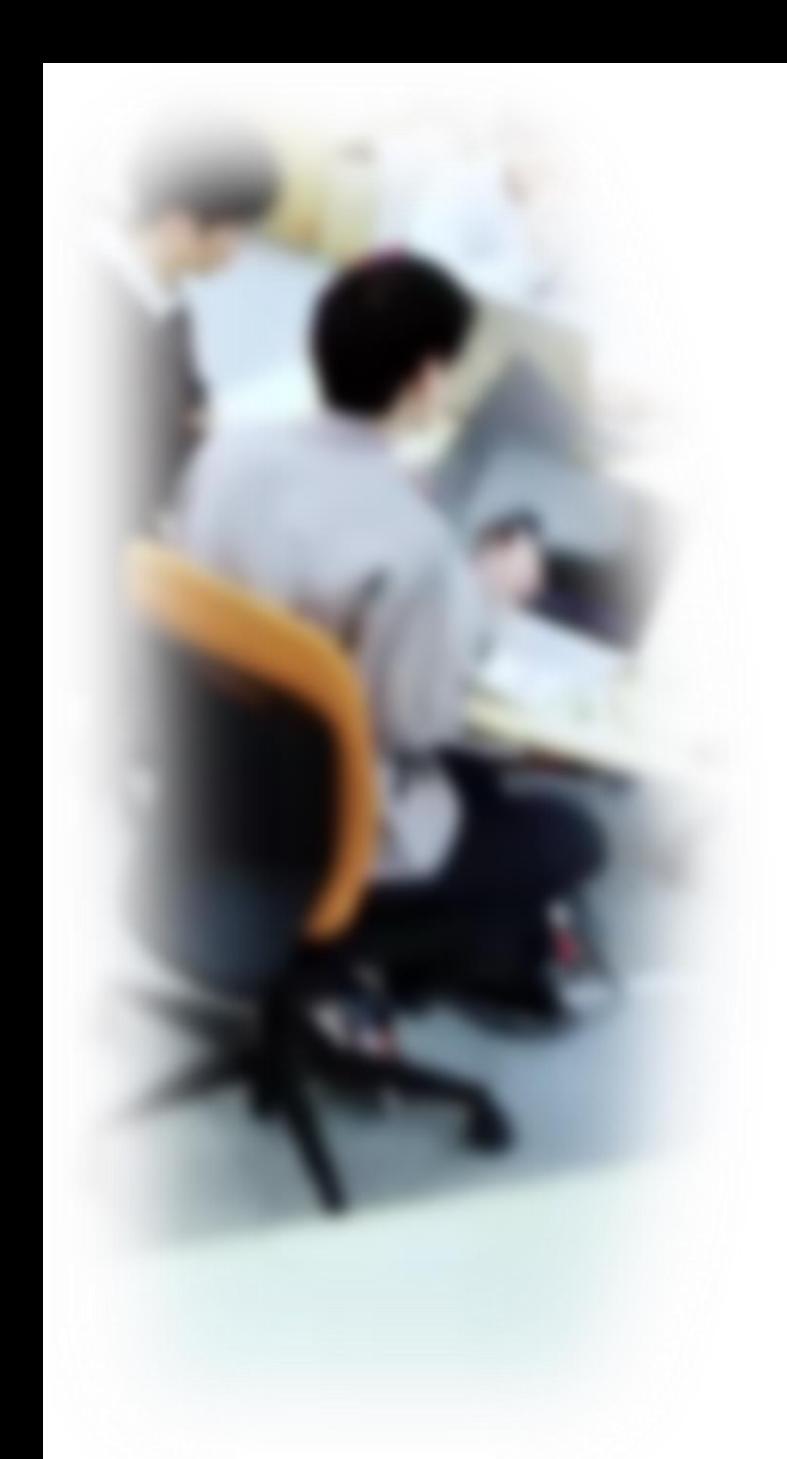

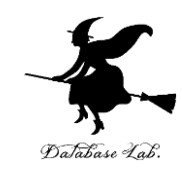

# アウトライン

- 1. データベース
- 2. SQLプログラムの例
- 3. JSON、JSON とデータベース の連携
- 4. データベースシステムの種類と NoSQL データベース

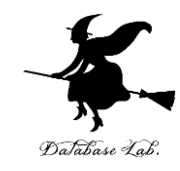

# 7-1 データベース

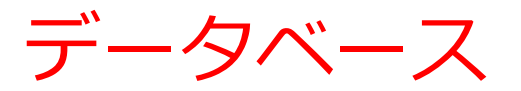

### **データベース**は、特定の主題について**整理,保存,管理** された**データ**の集合体

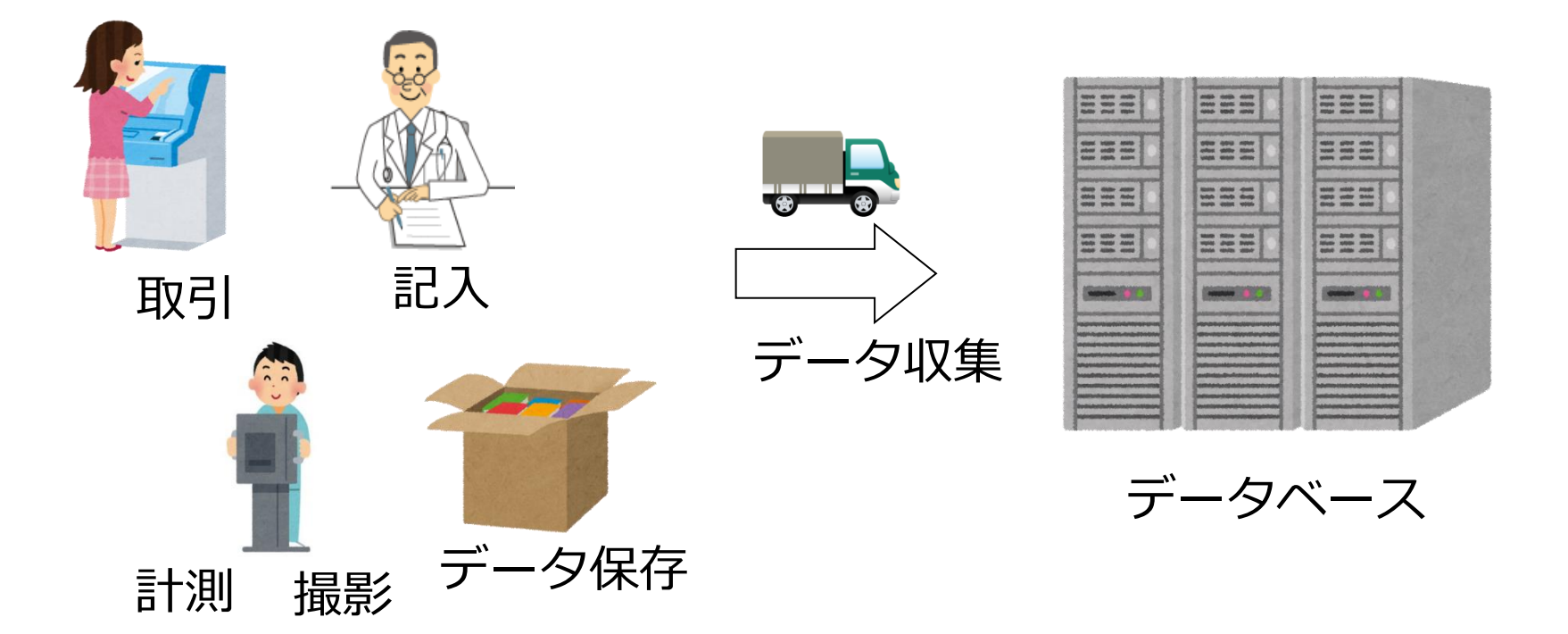

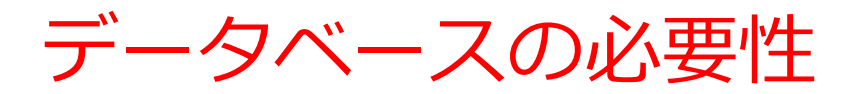

## 日常生活での情報管理に不可欠

- 銀行の銀行口座
- ホテルの予約情報
- 交通機関の座席予約情報
- 大学の履修登録や出欠の情報
- 企業の製品情報
- 電話会社の通話量情報

データベースがなければ、 現代の生活が成り立たない

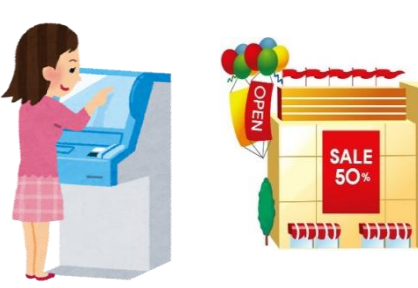

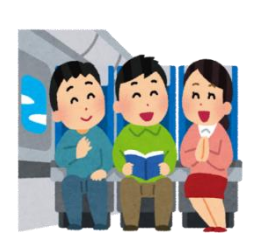

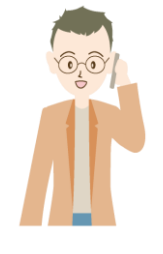

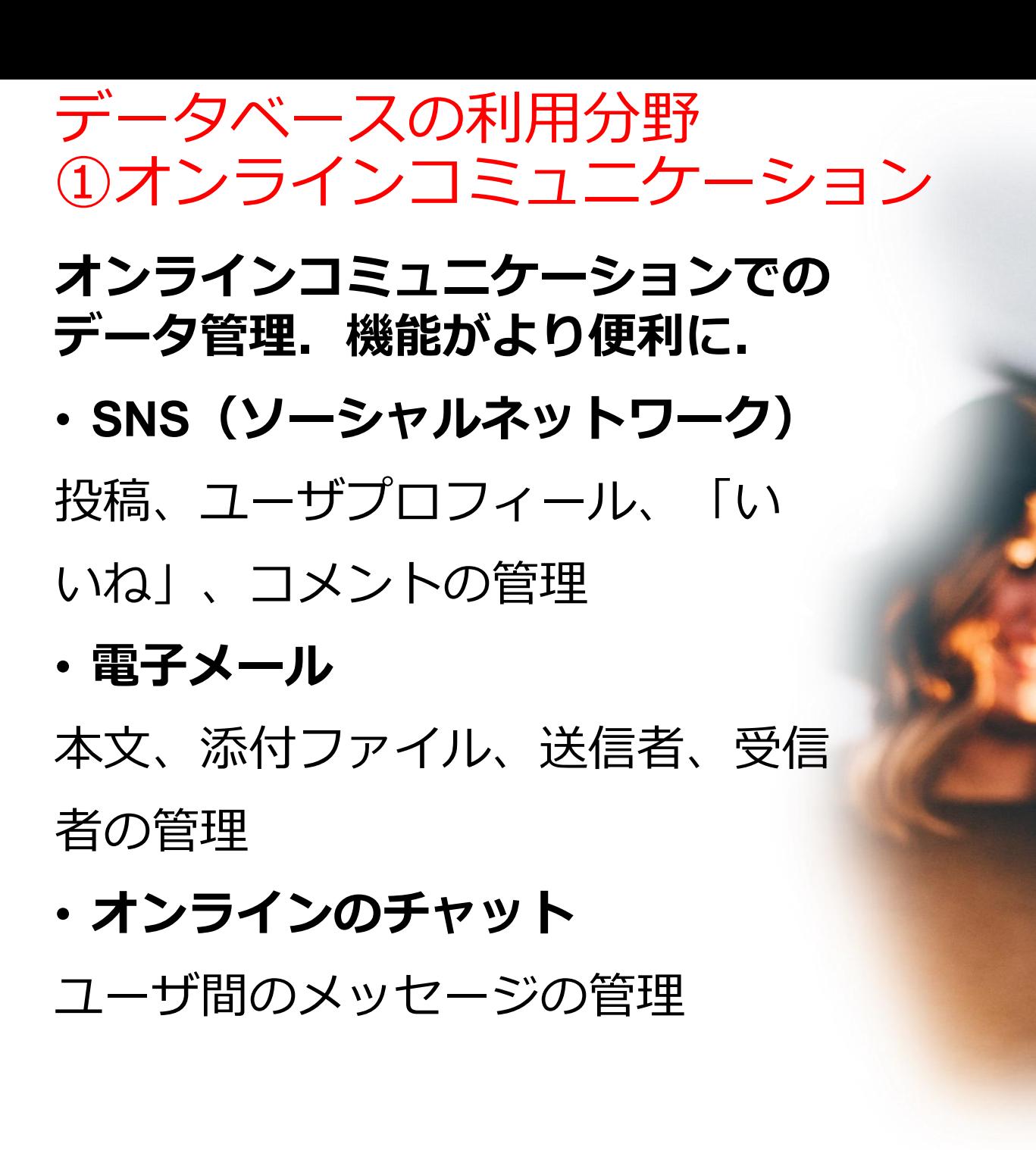

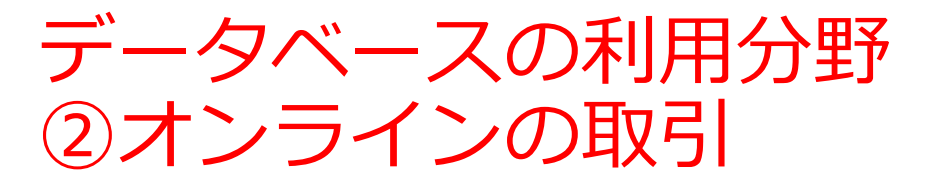

**リアルタイムで安全、便利なサービ スの提供.**

• **オンラインの取引**

注文,支払い,配送状況問い合わせ

# • **オンラインの銀行**

送金,残高照会,融資申請

• **オンラインの予約**

列車や飛行機などの座席予約

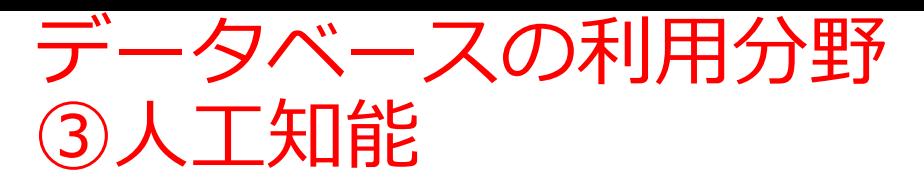

**人工知能での学習による上達:デー タを使用**し,**学習**を通じて**知的能力 を向上.**

# • **ChatGPT などの対話型AI**

(対話,自由なアイデア出し, 要約,翻訳など)

- **医用画像や自動運転での画像理解** (画像診断、物体認識など)
- **オンラインショッピングでの情報 推薦** (過去の履歴からの商品の順位付 けなど)

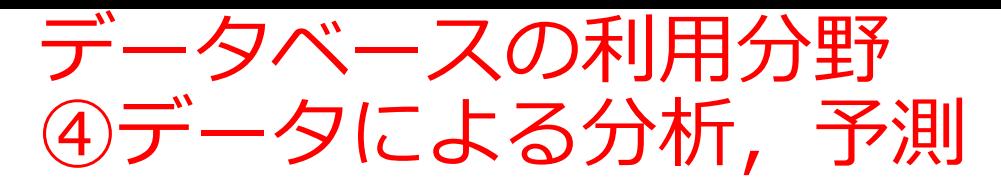

### 正確な予測,効果的な意思決定.

#### • **気象予報**

気温,風速,風向き,湿度、降水 などの過去データから天候,台風 の進路,気温の変化などを予測

#### • **市場調査**

販売,顧客からの問い合わせなど の過去データから、製品の需要な どを予測

### • **ヘルスケア**

データに基づき病気の傾向, 副作 用の可能性などを推定

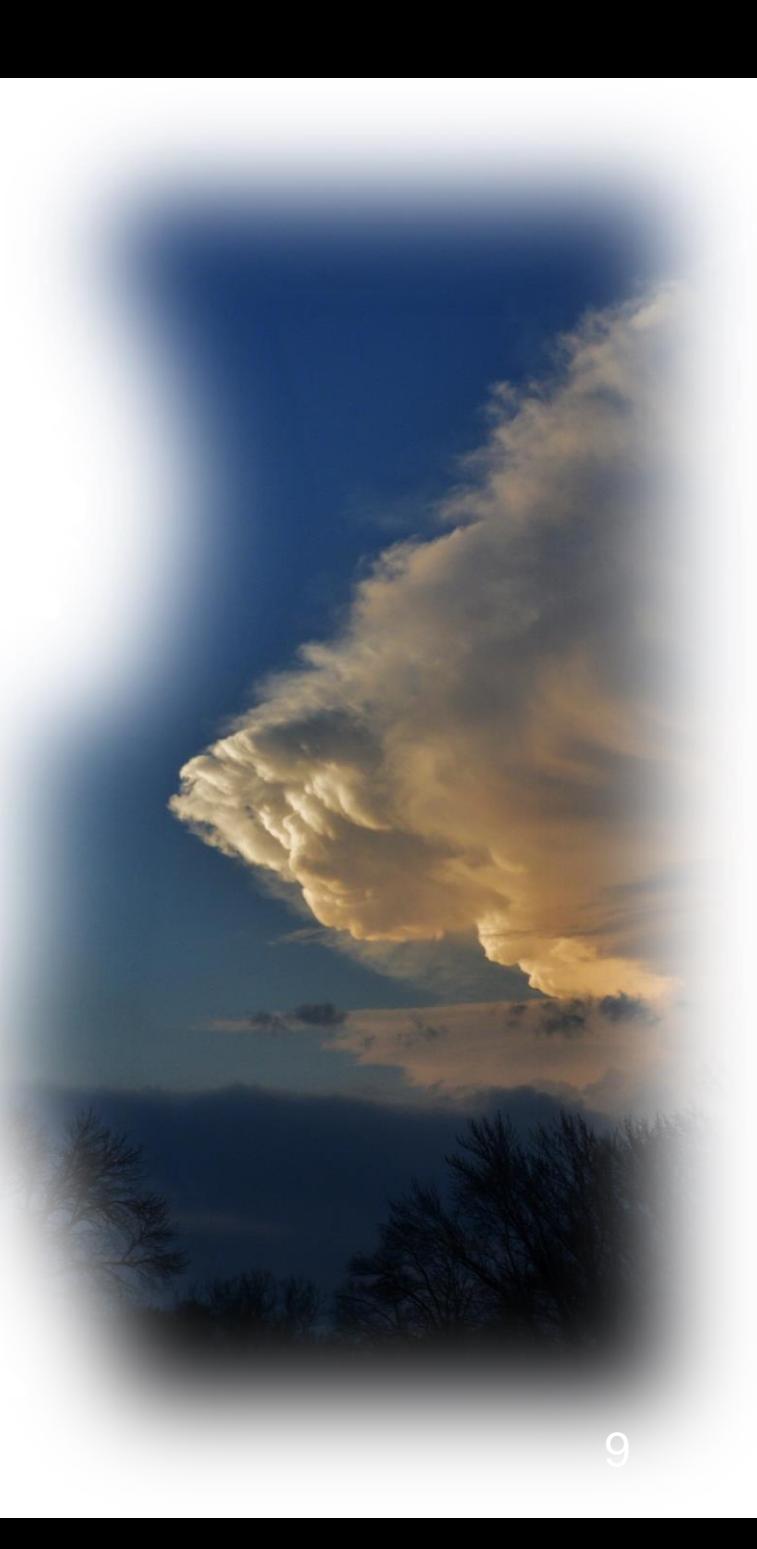

サイバーフィジカル

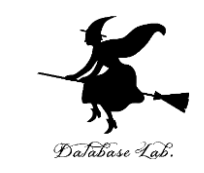

### 物理的な現実世界(フィジカル)と、デジタルな情報世界 (サイバー)が融合したシステム

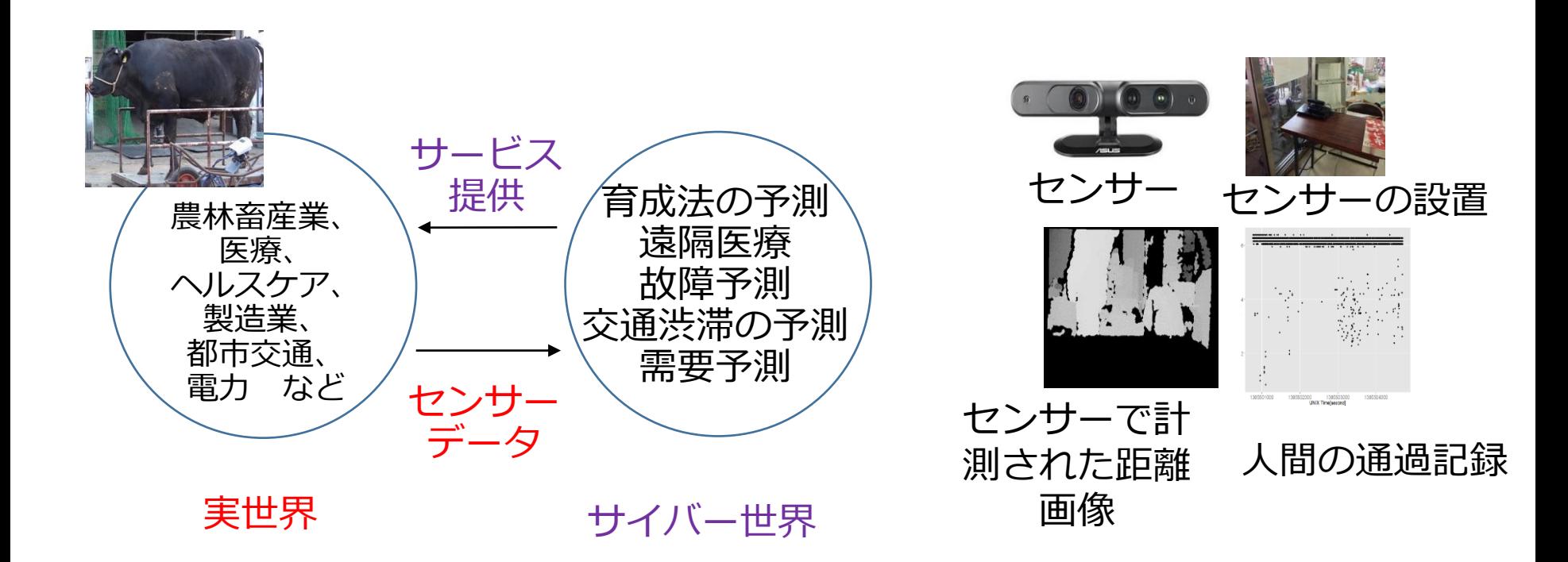

効率化、品質の向上、新サービスの創生を可能に

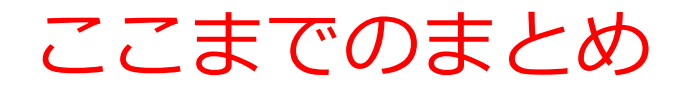

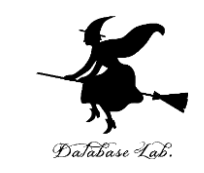

• **データベース**は、特定の主題について**整理,保存,管理**さ れた**データ**の集合体

• **データベース**は、日常生活の情報管理に不可欠

銀行口座、ホテルの予約、大学の登録情報など、さまざまな 情報がデータベース化

• **データベース**により、我々の生活はより豊かで便利に オンラインコミュニケーション、リアルタイムのサービス提 供、人工知能の学習と予測の向上、サイバーフィジカルシス テム(現実世界とデジタル情報世界の融合)による新サービ スの創出など、多方面に

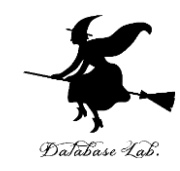

# 7-2 SQL プログラムの例

# Python と SQL の組み合わせ

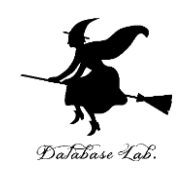

- SQL:
- リレーショナルデータベース管理システムに特化。 **データベースの問い合わせや更新**などが容易になる。
- **Python**
- **データ処理**や**解析**、**可視化**など様々な機能。

**処理全体の自動化**も容易になる。

**他のシステムとの連携**も容易になる。

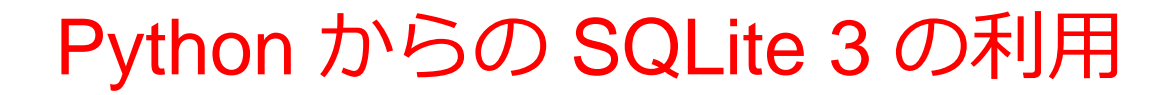

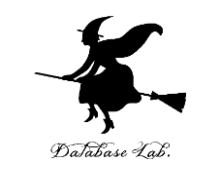

#### **SQLite 3** は**リレーショナルデータベース管理システム**。一 部の機能に制限(ユーザ登録の機能がないなど)。その分、 利用開始が容易。

Python から SQLite3 を利用する方法 **[データベースへの接続を開く] [カーソルの作成] [SQLの実行(カーソルを利用)] [SQLで取得されたデータをPythonで処理] [データベースへの接続を閉じる]**

この流れに沿ってプログラムを作成することで、 Python から SQLite 3 を利用することが可能

## Python からの SQLite 3 の利用(Google Colaboratory)

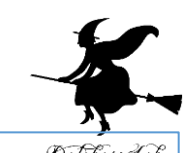

import sqlite3

conn = sqlite3.connect('hoge.db') [データベースへの接続を開く]

cursor = conn.cursor() [カーソルの作成]

cursor.execute('CREATE TABLE students (id INTEGER PRIMARY KEY, name TEXT, age INTEGER)') cursor.execute('INSERT INTO students VALUES (1, "tokugawa ieyasu", 20)') cursor.execute('INSERT INTO students VALUES (2, "oda nobunaga", 22)') cursor.execute('SELECT \* FROM students')

[SQLの実行(カーソルを利用)]

rows = cursor.fetchall() for row in rows: print(row)

```
[SQLで取得されたデータをPythonで処理]
```
conn.close()

**コード**

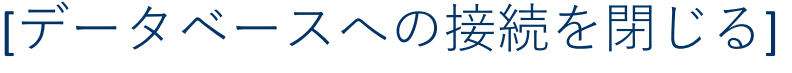

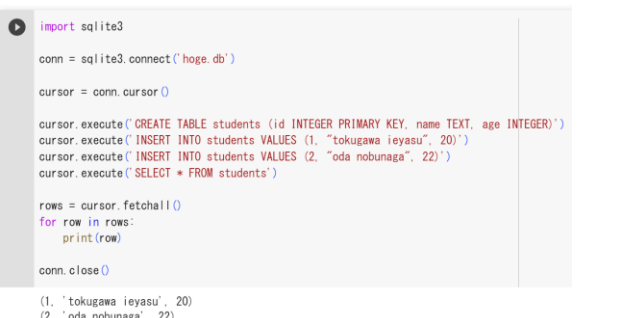

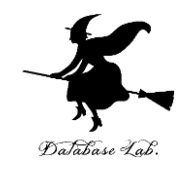

# 7-3. JSON、 JSON とデータベースの連携

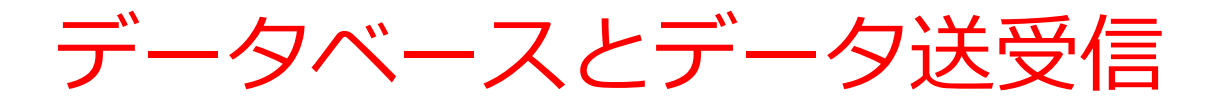

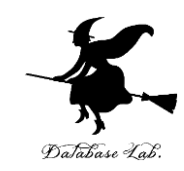

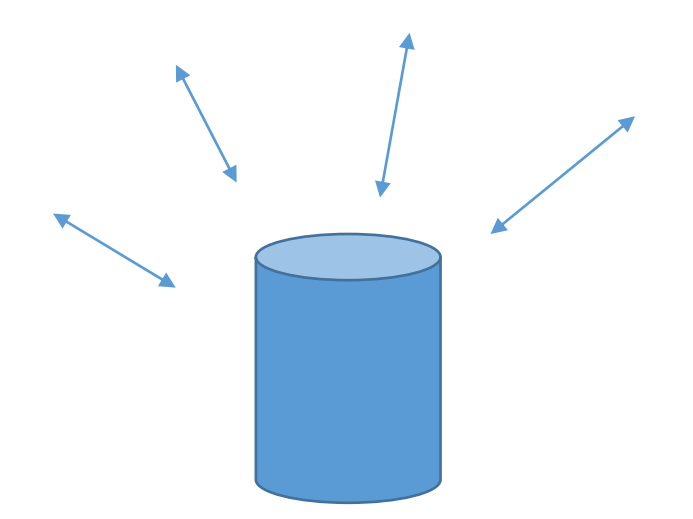

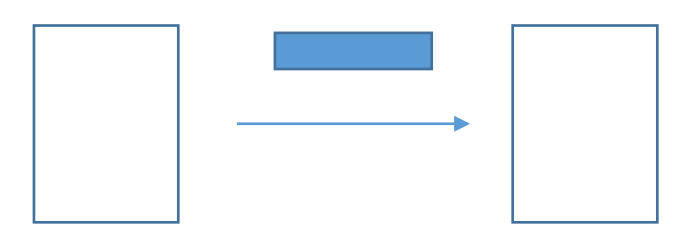

データベースシステム ・情報の保管、検索

データ送受信 ・システムから別のシステム へデータを伝達

# JSON

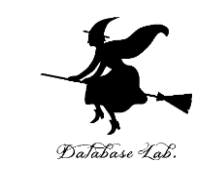

## **JSON** (Java Script Object Notation) は、**キー**と**バリュー**の**ペ ア**のデータを表現する。**データ送受信**に便利。

- データ: "キー", "値" のように書く
- データ全体を { } で囲む

{"name": "apple", "price": 10}

$$
\{\div -: \qquad \text{(t)} \qquad \div -: \text{(t)} \}
$$

JSON の例

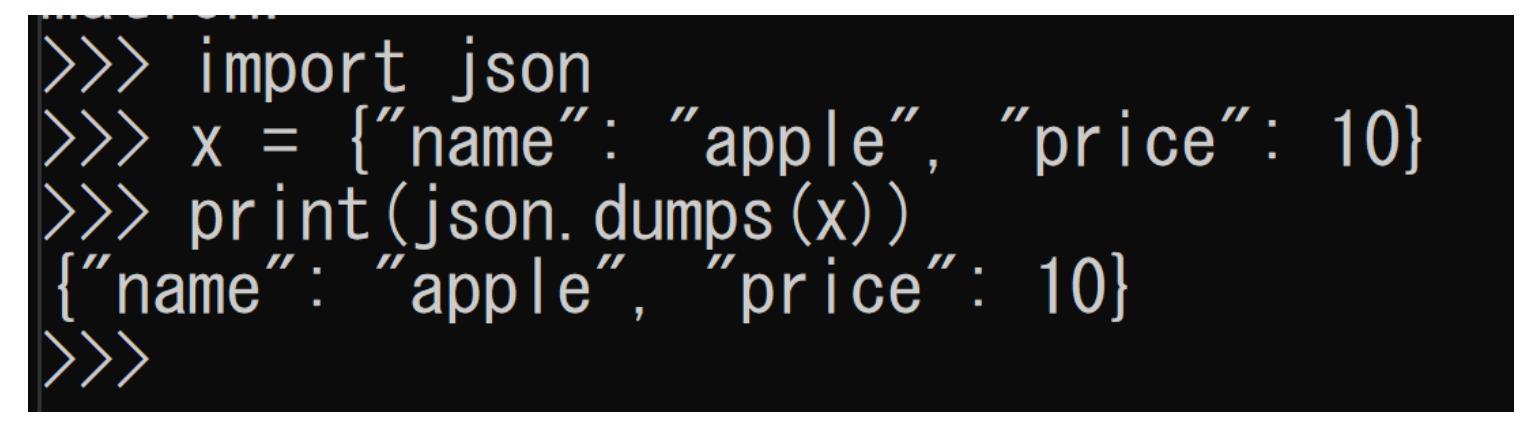

#### 18 Pythonで扱うことも簡単

# JSON の用途

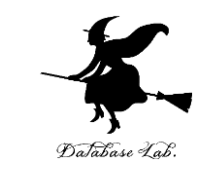

### JSON は、データの送受信(データ交換)のざまざまな場面 で活用

- Web アプリケーションでの、サーバとのデータ送受信
- 設定ファイルなど、構造化されたデータをファイルとして 保存する手段
- 配列、オブジェクトなどのデータを構造化する手段

JSON で構造化された データの例

{ "student": "tokugawa", "scores": [ { "subject": "Math", "score": 90 }, { "subject": "Science", "score": 95 } ] }

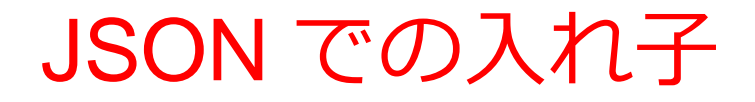

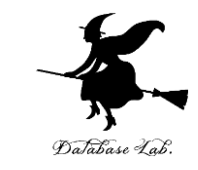

## **JSON** では**入れ子**(値が JSON オブジェクトになること) が**可能**。

{"**name**":{"**0**":"apple","**1**":"orange"},"**price**":{"**0**":10,"**1**":20}}

入れ子の例

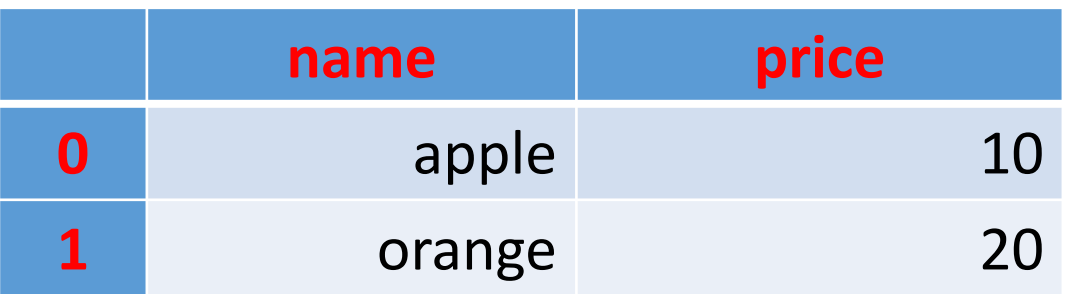

```
In[17]: import pandas as pd
\ln[18]: x = pd.DataFrame{''name'.}[name', 'apple', 'orange'], 'prince', [10, 20]})In[19]: print(x,to ison()){"name":{"0":"apple","1":"orange"},"price":{"0":10,"1":20}}
In [20]:
```
Pythonで扱うことも簡単 20

# 文字列の中身が JSON 形式(Google Colaboratory)

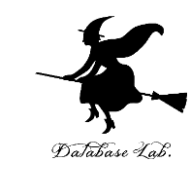

#### json\_data = '{"name":{"0":"apple", "1":"orange"},"price":{"0":10,"1":20}}' print(json\_data) [json\_data は文字列。中身は JSON] [確認表示]

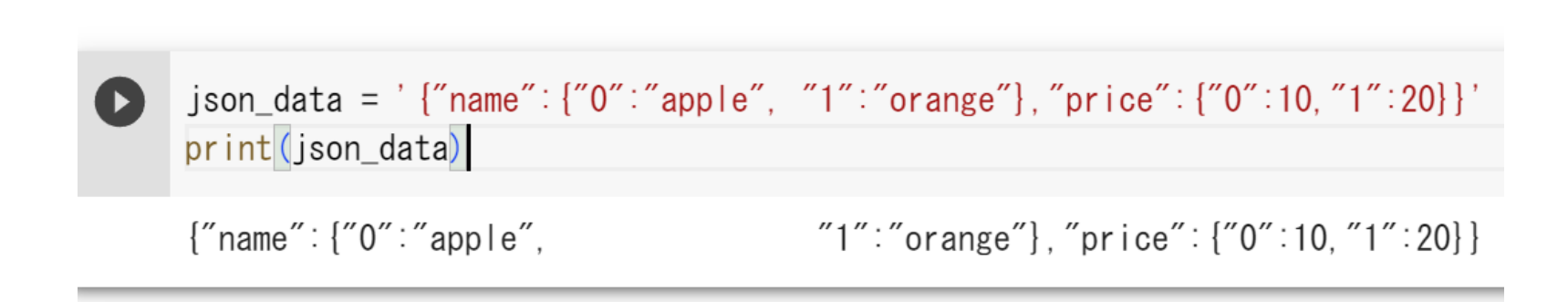

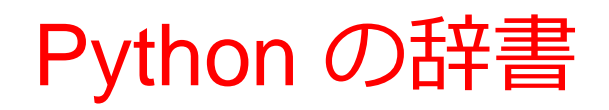

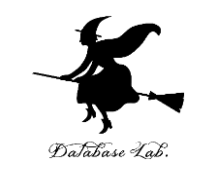

• **Pythonの辞書**は、キーとバリューのペアを保持するデータ 構造

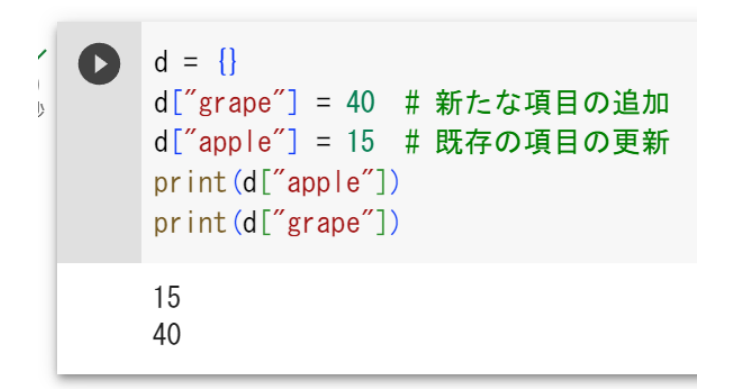

• Pythonの辞書と JSON の違い

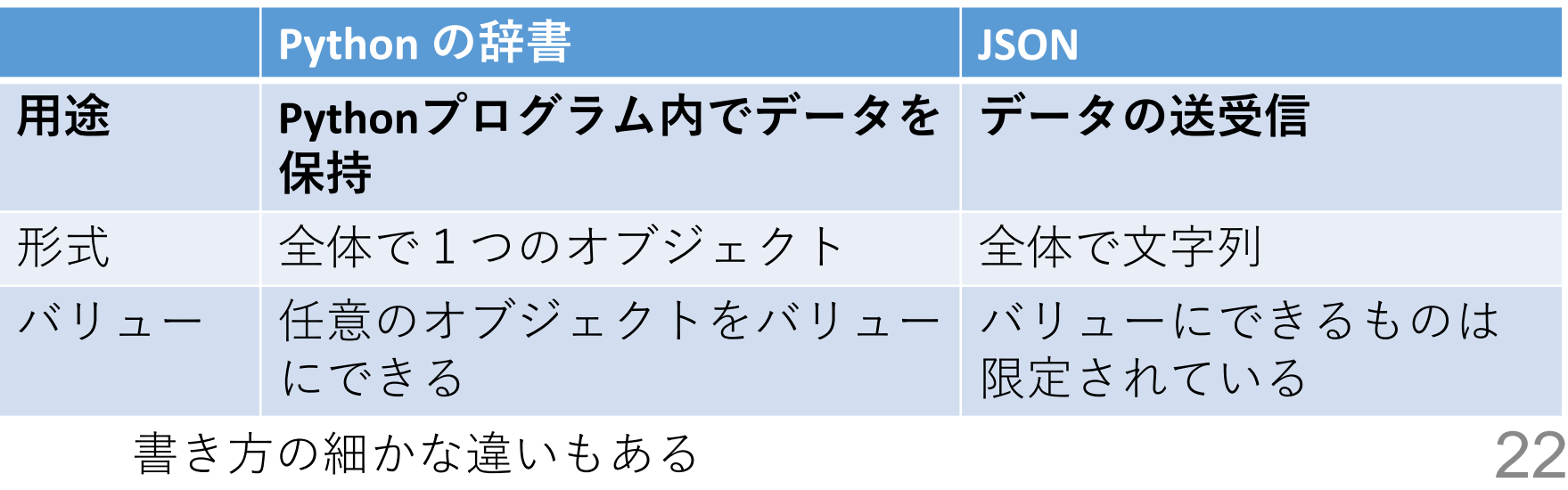

書き方の細かな違いもある

#### JSON データを解析してキーとバリューを格納した辞書を得る (Google Colaboratory)

import json json\_data = '{"name":{"0":"apple","1":"orange"},"price":{"0":10,"1":20}}' data = json.loads(json\_data) [JSON データの解析] print(data) print(data['name']) print(data['price']) [json\_data は文字列。中身は JSON] [確認表示] [キーが name のバリュー] [キーが price のバリュー]

```
import json
json_data = '{"name":{"0":"apple","1":"orange"},"price":{"0":10,"1":20}}'
data = json. loads (json data)
print (data)
print(data['name'])print(data['price']){'name': {'0': 'apple', '1': 'orange'}, 'price': {'0': 10, '1': 20}}
[0: 'apple', '1': 'orange'][0:10:10:1:20]
```
# 得られたバリューを整形して表示(Google Colaboratory)

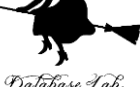

#### import json json\_data = '{"name":{"0":"apple","1":"orange"},"price":{"0":10,"1":20}}' data = json.loads(json\_data) names = data['name'] prices = data['price'] for key in names: print(f"Item {key}:") .<br>print(f" Name: {names[key]}") と price を表示 print(f" Price: {prices[key]}") [json\_data は文字列。中身は JSON] [JSON データの解析] [キーが name のバリュー] [キーが price のバリュー] [それぞれのキーについて、キーと name

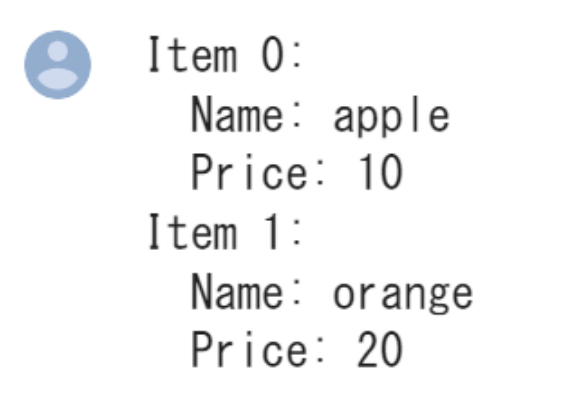

#### JSON のデータを SQLite 3 に格納(Google Colaboratory) Database 1 import json json\_data = '{"name":{"0":"apple","1":"orange"},"price":{"0":10,"1":20}}'  $data = json.loads(json data)$ [データベースへの接続を開く] import sqlite3 conn = sqlite3.connect('hoge.db') [カーソルの作成]  $c = conn.cursor()$ c.execute("CREATE TABLE T (name TEXT, price REAL)") for i in range(len(data['name'])): c.execute("INSERT INTO T VALUES (?, ?)", (data['name'][str(i)], data['price'][str(i)])) conn.commit() [SQLの実行(カーソルを利用)] c.execute("SELECT \* FROM T") [SQLの実行(カーソルを利用)] rows = c.fetchall() [SQLで取得されたデータをPythonで処理] for row in rows: print(row)

conn.close()

[データベースへの接続を閉じる]

 $('apple', 10.0)$  $('orange'. 20.0)$ 

**実行結果**

# JSON のデータ型とその例

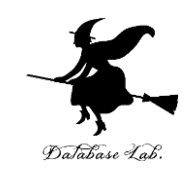

- 配列 例 [1, 2, 3]
- 数値 例 4.56
- 文字列 例 "hello" ※ 「"」で囲む
- •ブール値 true false
- null値(存在しないことを示す)

{"name": "apple", "price": 10}

- ・**キー 必ず文字列である**
- 26 ・**値** さまざまな**データ型**を取ることができ、 **JSON オブジェクト**を値とすることも できる

JSON とデータベースの連携

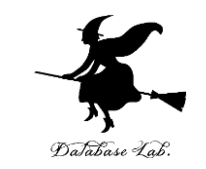

- **データベース**は、特定の主題について**整理,保存,管理**さ れた**データ**の集合体
- **JSON** は、**柔軟なデータ構造**をもちつつ、**人間が読みやす い**形式である
- データベースから取り出したデータを JSON 形式で出力し たり、JSON形式のデータをデータベースに格納したりす ることが可能(**JSONとデータベースの連携**)
- JSONとデータベースの連携は、データ活用の柔軟性と効 率性の向上させる

これらの技術を**理解**し、**実践する能力を磨くこと**は、**将来的 に大きな利点になる**

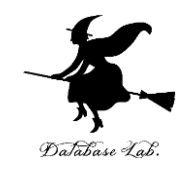

# 7-4 データベースの種類と NoSQL データベース

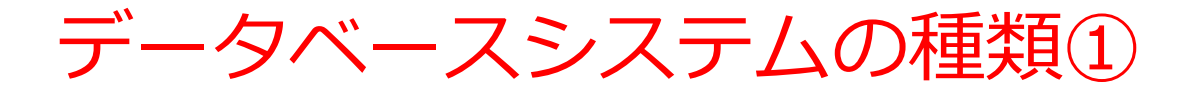

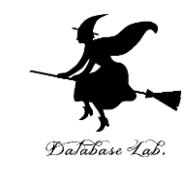

## 〇 **リレーショナルデータベースシステム SQLを使用**

**テーブル**

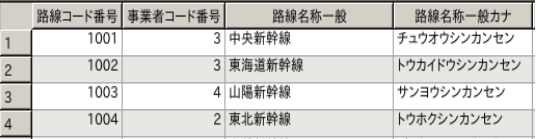

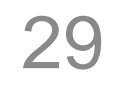

データベースシステムの種類②

〇 SQL を使用しない NoSQL データベース

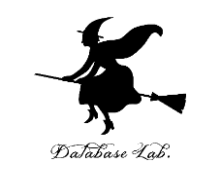

# NoSQL データベースは、伝統的なリレーショナルデータ ベースとは違い、**スキーマ(テーブル定義)を持たない**。 **大量データを効率よく処理する**ことを目指している。

① **ドキュメント指向**の**データベース**

JSON, XMLなどの**ドキュメント**に特化.

<osm version="0.6" generator="CGImap  $0.0.2"$ <bounds minlat="54.0889580" minlon="12.2487570" maxlat="54.0913900 maxlon="12.2524800"/> <node id="298884269" lat="54.0901746" lon="12.2482632" user="SvenHRO" uid="46882" visible="true" version="1" changeset="676636" timestamp="2008-09-

**② キー・バリュー形式**の**データベース データの形は、 キー <sup>+</sup> バリュー** <sup>45343430</sup> キー(鍵) バリュー(値)金子邦彦

**③ グラフ(ノードとエッジ)形式**の**データベース**

**④ カラム指向**の**データベース** 30

**TinyDB** 

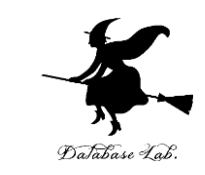

• Tiny DB は、Python で実現された、ドキュメント 指向のデータベースシステム.**NoSQL**の一種。

# Python からの TinyDB の利用(Google Colaboratory)

!pip install tinydb

```
from tinydb import TinyDB, Query
```

```
db = TinyDB('my.json')
```

```
db.insert({'type': 'apple', 'count': 7})
db.insert({'type': 'peach', 'count': 3})
```

```
Fruit = Query()db.search(Fruit.type == 'peach')
```

```
[インストール]
[インポート]
[データベースの初期化]
[データの挿入]
```
[データの検索]

**コード** !pip install tinydb from tinvdb import TinvDB. Querv  $db = TinyDB('my. json')$ db. insert  $(\{'true'$  'apple' 'count' : 7}) db.  $insert({'type' : 'peach', 'count' : 3})$  $Fruit = Query()$ db. search (Fruit. type  $== '$  peach') Looking in indexes: https://pypi.org/simple, https:// Requirement already satisfied: tinydb in /usr/local/l  $[\{'type': 'peach', 'count': 3}]$ 

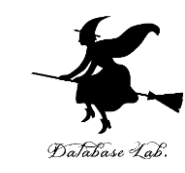

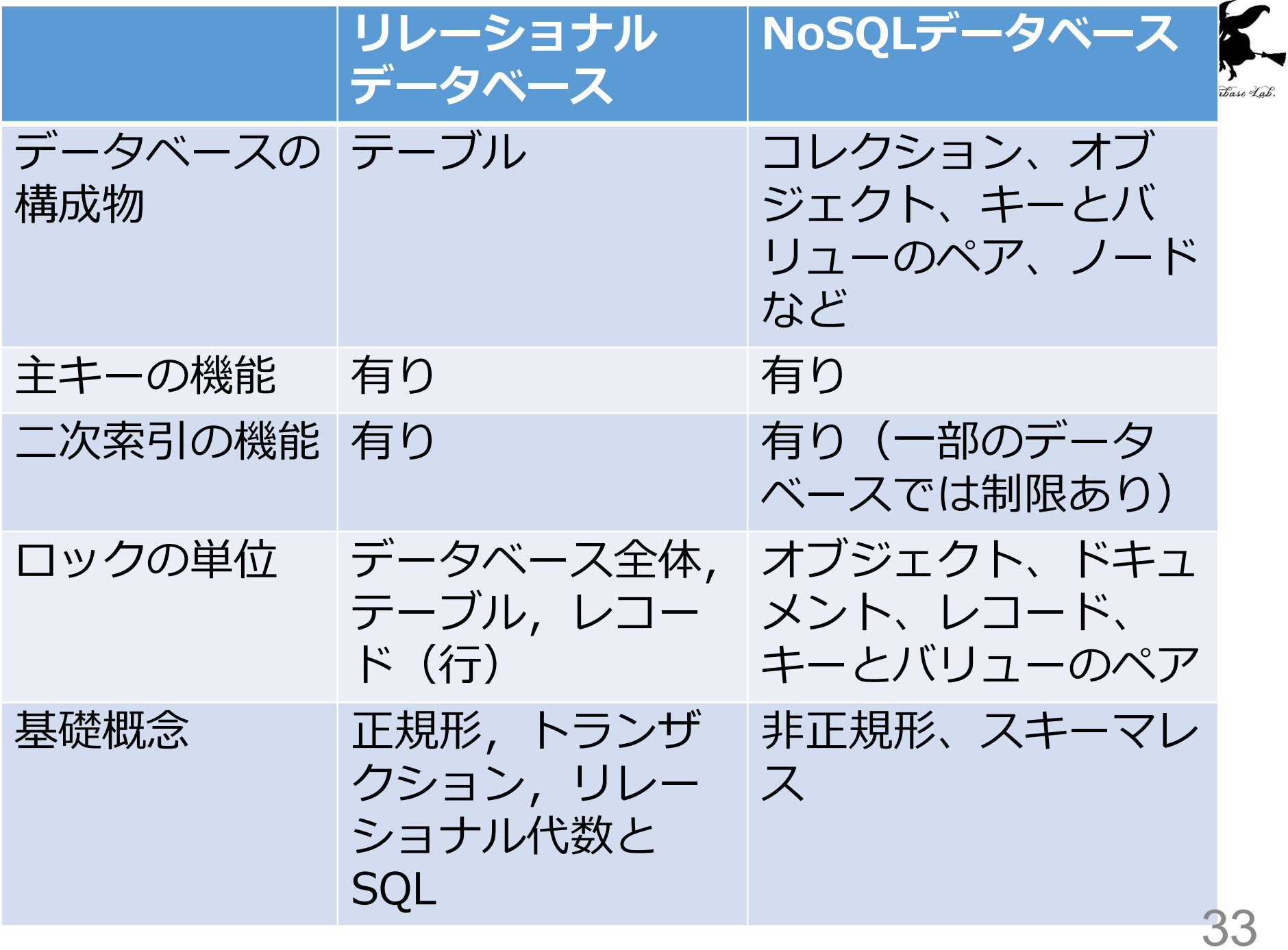

まとめ

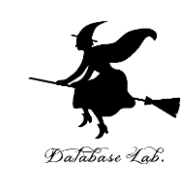

- **リレーショナルデータベース(RDB)**
	- テーブル構造を持つデータベース
	- 各テーブルは、主キーを使ってデータを一意に識別
	- 二次索引を使用してデータの検索性能を向上
	- ロック機構による並行処理。データ整合性を保証

# • **NoSQLデータベース**

- RDBのスケーラビリティと柔軟性に対する問題の解決を 目指す
- ドキュメント型、キーバリュー型、カラム型、グラフ 型などさまざまな種類
- 主キーは存在することが多いが、必須ではない場合も ある
- 二次索引の利用は可能だが、制限がある場合がある
- ロックは、行わない場合がある

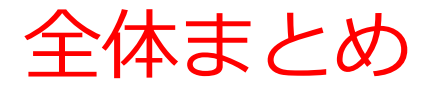

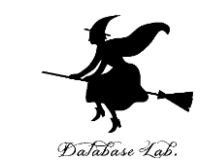

#### **1.データベース**は**特定の主題に関するデータを整理、保存、 管理する**もの。

- **2.SQL**と**Python**との組み合わせにより、**データの問い合わせ や更新**、やデータ処理が柔軟になる。
- **3.JSON**は**キーと値のペアでデータを表現**。データの送受信に 便利。
- 4.データベースから取り出したデータをJSON形式で出力した り、JSON形式のデータをデータベースに格納したり(**JSON とデータベースの連携**)することが可能。
- 5.リレーショナルデータベースとNoSQLデータベースの2種類
- **6.リレーショナルデータベース**は**テーブル構造**を持ち、**SQL** を使用。

**7.NoSQLデータベース**は、大量のデータを効率よく処理する ことを目指している。**ドキュメント指向**、**キー・バリュー 形式**、**グラフ形式**、**カラム指向**のデータベースなどがある。35